# S1TILING SENTINEL-1 PRE-PROCESSING

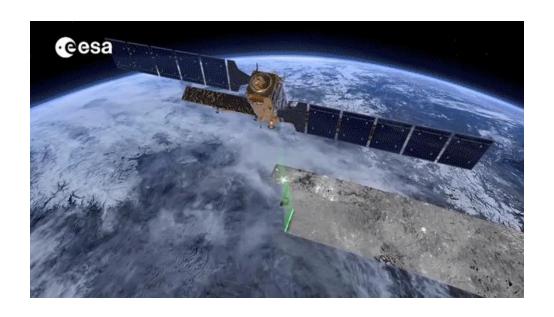

**V0.3** 

Thierry KOLECK CNES - DSO/SI/TR

Luc HERMITTE CS-Group

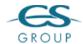

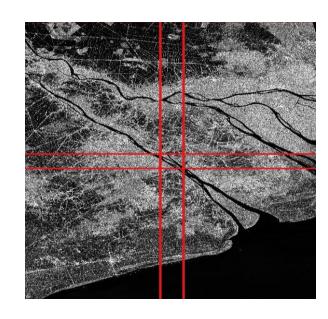

## **Objectives**

- Sentinel-1 was the first SAR system providing free data on large time and space domain
  - New opportunities for research and business
- Generic processing chain for Sentinel-1 time series
  - Building ready-to-use times series of Sentinel-1 images (Analysis Ready Data)
  - Need for many projects
  - Open-source and OTB based
- Focused on efficient processing for large time series and large areas

## **Sentinel-1 Observation Scenario**

Two satellites (S1-A and S1-B) with a C-band Synthetic Aperture Radar payload.

- > S1A (October 2014) and S1B (September 2016)
- > 12-days repeat cycle (6 days with 2 phased satellites)
- Full and systematic coverage of lands
- Dual polarizations
- All-weather sensor: Not sensitive to clouds
- True time-serie data (no loss of data during rainy season)

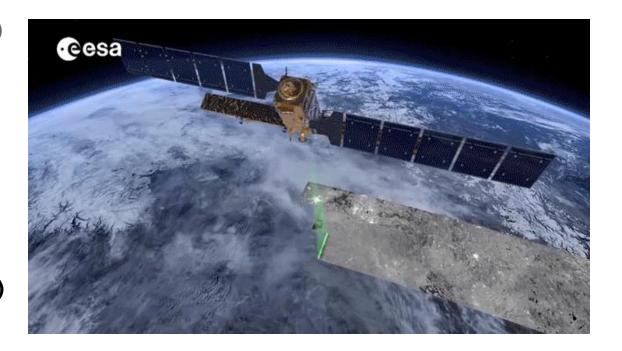

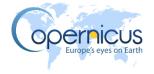

## **Sentinel-1 Observation Scenario**

## Sentinel-1 Constellation Observation Scenario: Revisit & Coverage Frequency

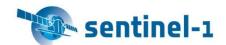

validity start: 05/2019

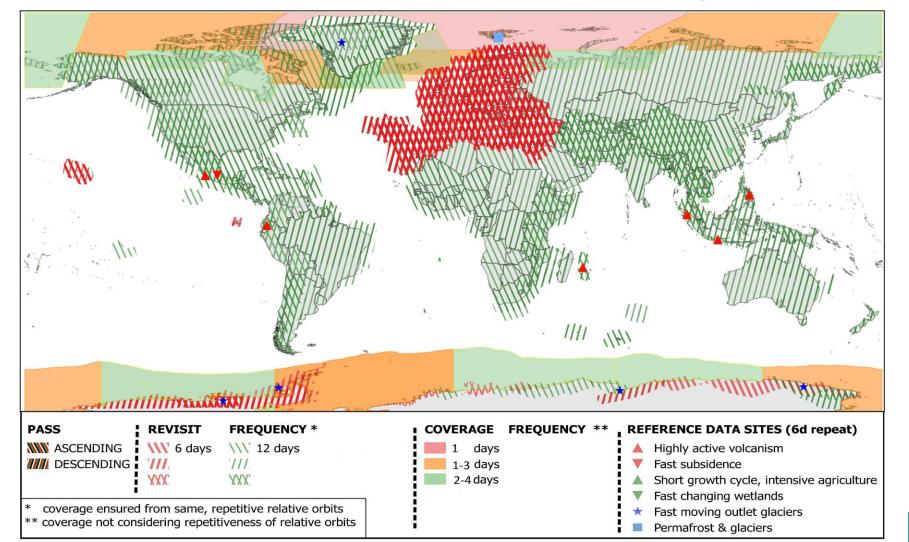

## How to use sentinel-1 time series

## Two major steps:

- 1. S1 data pre-processing
  - > Building the calibrated, orthorectified, speckle filtered time series over the area of interest (as in datacube)
- 2. Time series analysis for product generation

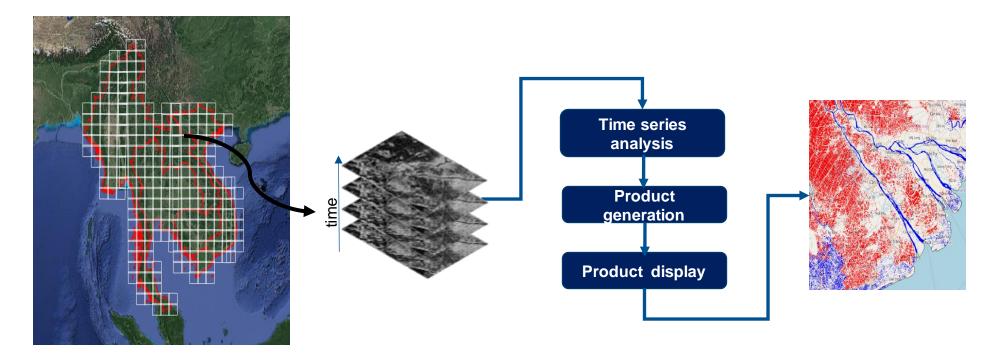

## **S1tiling: an ARD Processing Chain for S1**

### Multipurpose

- No geographic limitation
- Fully customizable

## Operationnal

- Pipeline of processings
- Automatic processing, error management, optimized restarting
- Optimal disk management

#### Portable

- From laptop to high-performance cluster
- Developed with open source softwares
- Easy installation

#### Efficient

Parallel processing (multiprocesses and multithreading)

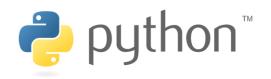

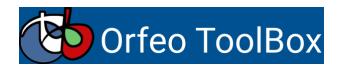

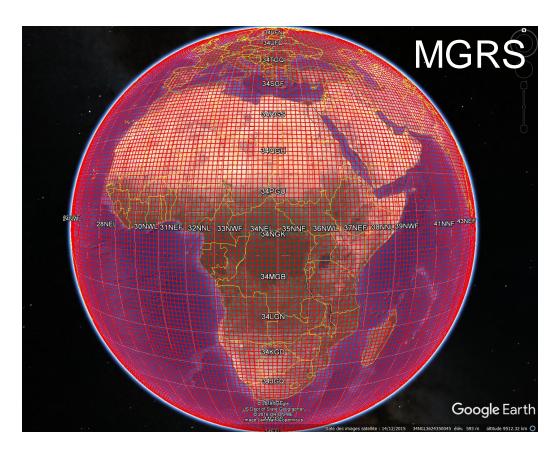

MGRS tile: 120x120 km also used for Sentinel-2 products

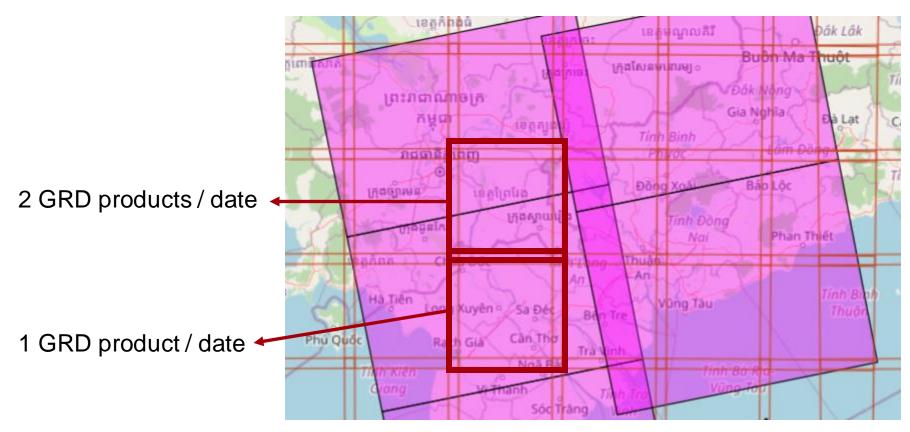

red: MGRS tiles

purple: GRD products

## **Processing**

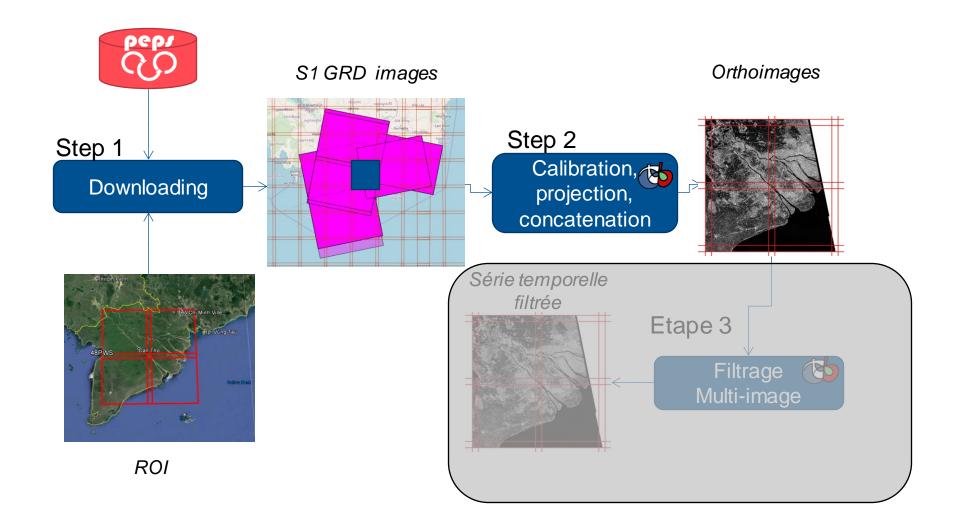

## **S1Tiling pipeline**

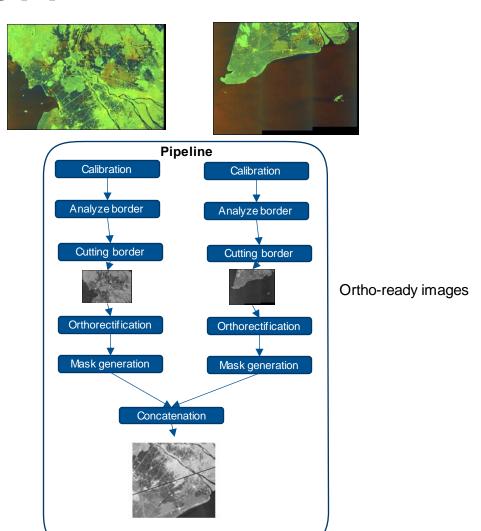

- 1- Request the product list to be processed (for 1 tile)
- 2- Analyze and build the task tree
- 3- Download products to be processed
- 4- Execute the processing pipelines into Dask

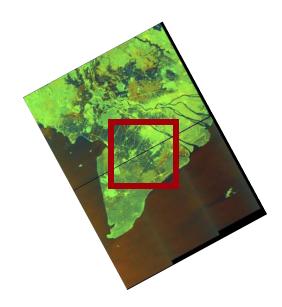

### How to use it?

last date : 2020-01-09

```
[Paths]
                                                           [Processing]
                                                           # Define the type of calibration: gamma or
# Path for result tiled images
output : /work/scratch/koleck/data out
                                                           sigma
                                                           Calibration: gamma
# Path to store the S1 images to be processed
s1 images : %(TMPDIR)s/s1tiling/S1
                                                           # Remove thermal noise
                                                           remove thermal noise: True
# Path to SRTM files
                                                           # Pixel Size (in meters) of the output images
srtm : /work/datalake/static aux/MNT/SRTM 30 hgt
                                                           OutputSpatialResolution: 10.
# Path to a temporary file
                                                           Tiles: 19LHK, 19PGM
tmp : %(TMPDIR)s/s1tiling
                                                           # TilesListInFile : list of tiles.txt
[DataSource]
Download : True
                                                           nb parallel processes : 5
                                                           nb otb threads: 2
#ROI by coordinates : 0.897 43.921 2.338 43.128
                                                           ram per process: 4096
ROI by tiles : ALL
polarisation : VV-VH
                                                           mode : debug logging
first date : 2020-01-07
```

### How to use it?

Usage: S1Processor [OPTIONS] CONFIG FILENAME

```
On demand Ortho-rectification of Sentinel-1 data on Sentinel-2 grid.
  It performs the following steps: 1. Download S1 images from S1 data
  provider (through eodag) 2. Calibrate the S1 images 3.
  Orthorectify S1 images and cut their on geometric tiles 4. Concatenate
  images from the same orbit on the same tile 5. Build mask files
 Parameters have to be set by the user in the S1Processor.cfg file
Options:
                                  Show the version and exit.
  --version
  --cache-before-ortho / --no-cache-before-ortho
                                  Force to store Calibration Cutting result on disk before orthorectification.
                                  BEWARE, this option will produce temporary files that you'll need to
                                  explicitely delete.
  --searched items_per_page INTEGER
                                  Number of products simultaneously requested by eodag
  --dryrun
                                  Display the processing shall would be realized, but none is done.
                                  Investigation mode were OTB Applications are directly used without Dask in
  --debug-otb
                                  order to run them through gdb for instance.
  --watch-ram
                                  Trigger investigation mode for watching memory usage
                                  Generate SVG images showing task graphs of the processing flows
  --graphs
```

#### How to use it?

Output: one folder per tile

```
470PV
              47QQF
                     470RE
                             48PTT
                                    48PUS
                                           48PV0
47PRP
                                                   48PWA
                                                          48PWV
                                                                 48PXT
                                                                         48PYS
                                                                                48PZC
                                                                                        480TF
480UE
       48QUL
              48QVJ
                     48QWH
                             48QXF
                                    48QYD
                                            48QZJ
```

#### For each tile:

```
s1a 48PYS vh DES 120 20180712t223707.tif
s1a 48PYS vh ASC 128 20180701t110305.tif
s1a 48PYS vv DES 018 20180705txxxxxx.tif
                                          s1b 48PYS vh DES 018 20180723txxxxxx.tif
                                          s1a 48PYS vh DES 120 20180724t223707.tif
sla 48PYS vh ASC 128 20180713t110306.tif
                                          s1b 48PYS vh DES 018 20180804t224455.tif
s1a 48PYS vv DES 018 20180717txxxxxx.tif
                                          s1a 48PYS vh DES 120 20180805t223708.tif
s1a 48PYS vh ASC 128 20180725t110307.tif
s1a_48PYS_vv_DES_018_20180729t224509.tif
                                          s1b_48PYS_vv_DES_018_20171008txxxxxx.tif
s1a 48PYS vh ASC 128 20180806t110307.tif
                                          s1a 48PYS vv ASC 128 20171010t110303.tif
                                          s1b_48PYS_vv_DES_018_20171020txxxxxx.tif
s1a 48PYS vv DES 018 20180810txxxxxx.tif
s1a_48PYS_vh_DES_018_20171002txxxxxx.tif
                                          s1a_48PYS_vv_ASC_128_20171022t110304.tif
s1a_48PYS_vv_DES_120_20171009t223704.tif
                                          s1b_48PYS_vv_DES_018_20171101txxxxxx.tif
```

## **Inside S1Tiling**

## S1Tiling writing in Python 3

- EODAG for data provider management
  - Access to many data provider
  - Catalog request and downloading
- OTB for building in-memory pipelines (calibration, remove-border, masque, ortho, ....)
  - Pipeline can be executed in memory or with intermediary files writing
- DASK for running pipelines in parallel
  - Only on one computer node

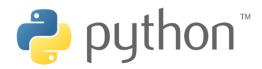

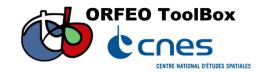

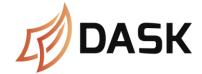

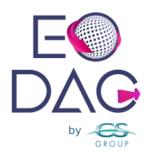

## **Distribution**

Sources: <a href="https://gitlab.orfeo-toolbox.org/s1-tiling/s1tiling">https://gitlab.orfeo-toolbox.org/s1-tiling/s1tiling</a>

PiPy: <a href="https://pypi.org/project/S1Tiling/">https://pypi.org/project/S1Tiling/</a>

Documentation: <a href="https://s1-tiling.pages.orfeo-toolbox.org/s1tiling/latest/">https://s1-tiling.pages.orfeo-toolbox.org/s1tiling/latest/</a>

Esay installation procedure:

module load conda

module load OTB/7.4-python3.7.2

conda create -n s1tiling python=3.7.2

conda activate s1tiling

pip install s1tiling

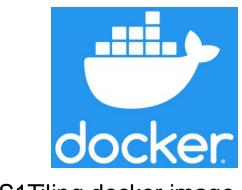

S1Tiling docker image available

## **User projects**

**TropiSCO: Near real time deforestation** 

Guiana shield 700 000 km<sup>2</sup> / ~ 4 years => 80 000 images

South-East Asia: 1 230 000 km² / ~4 years => 143 000 images

## WorldCereal: Global cropland monitoring

1 500 000 km<sup>2</sup> / 1 year

Use of Sentinel-1 and Sentinel-2 images

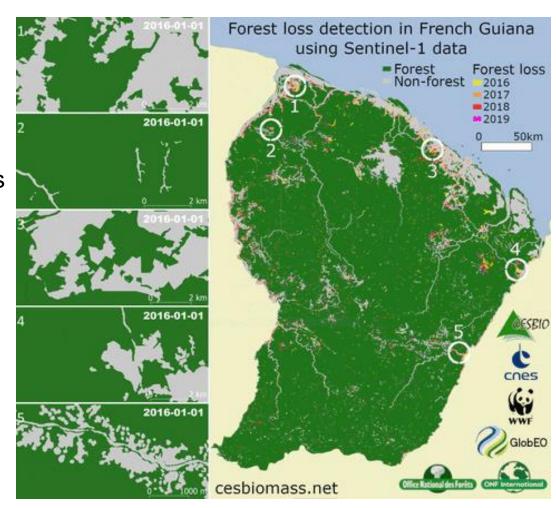

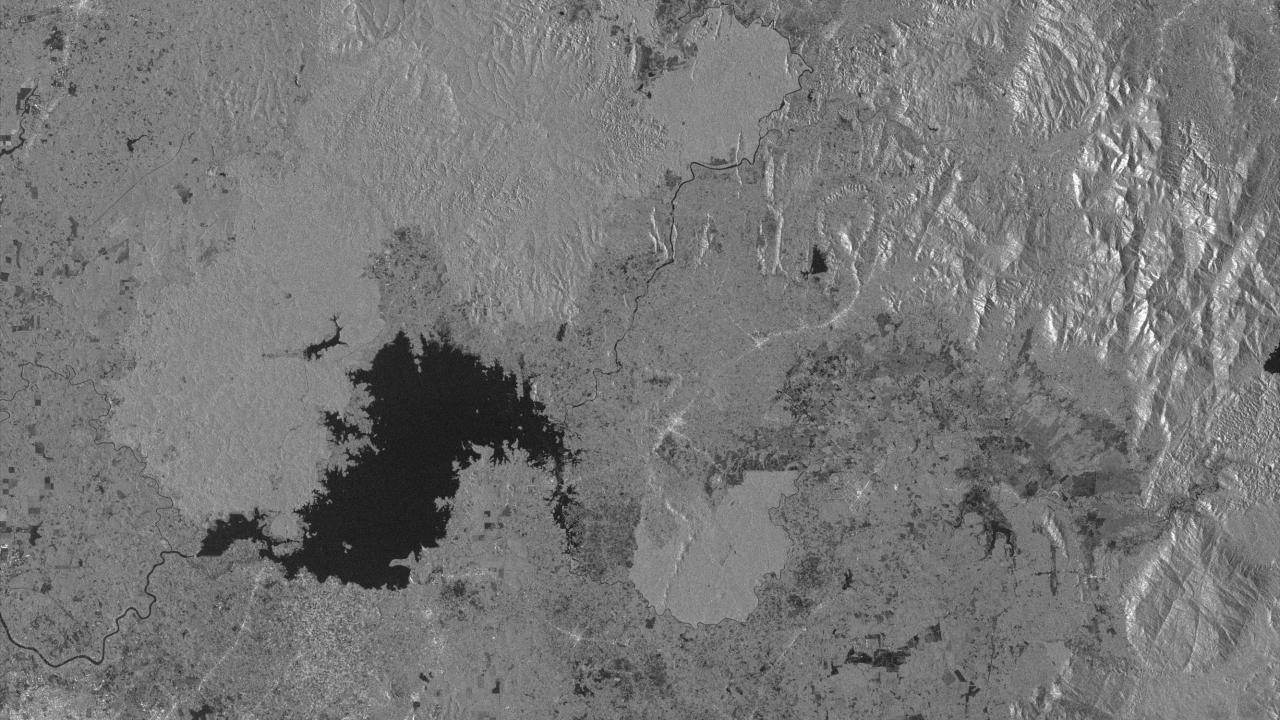